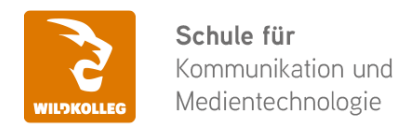

Fon: 0911 / 80 18 18 - 0 Fax: 0911 / 495 207 35 Web: https://wildkolleg.de eMail: info@wildkolleg.de

# **Schulung · Kurs · Training Adobe InDesign CC Aufbau-Schulung**

Sehr geehrte Damen und Herren,

vielen Dank für Ihr Interesse an unseren PC/Mac-, Grafik-/DTP-, Entwickler- und WebDesign-Schulungen. Mit diesem Dokument erhalten Sie weitere Informationen zu Ihrer ausgewählten Schulungsmaßnahme, sowie weitere Informationen und Optionen zur Durchführung Ihres Wunschtrainings.

**Unser Qualitätsanspruch seit 2001:** Unsere Einsteiger-Schulungen und Aufbau-Trainings sind in erster Linie auf Kleingruppen und für den individuellen Einzelunterricht ausgerichtet. Unter Berücksichtigung der spezifischen Anforderungen legen wir gemeinsam mit Ihnen eine optimale Gruppengröße fest. Dadurch bleibt die persönliche Betreuung durch den Trainer gewährleistet, und das Arbeitstempo wird direkt von den Seminarteilnehmern bestimmt.

Unsere Schulungen finden im Rahmen interaktiver Live-ONLINE-Webinare oder 'hausintern' im Präsenzunterricht bei Ihnen vor Ort statt. Wir mieten keine - auch uns fremde - Räumlichkeiten an und verpflichten ausnahmslos Dozenten aus unserem festen Trainerteam. Unser Ziel ist ein reibungsloser Ablauf, um unangenehme Überraschungen zu vermeiden.

Preise und Angebote: Nutzen Sie unseren ["Online-Preiskalkulator](https://www.wildkolleg.de/kurspreise/?id=224)" und erhalten Sie mit nur wenigen Klicks ein unverbindliches und druckbares PDF-Angebot per eMail. Wenn Sie individuelle Themen oder Schwerpunkte wünschen, erstellen wir Ihnen nach einer gemeinsamen Detailabstimmung ein maßgeschneidertes Angebot, das auf die daraus resultierende Kursdauer abgestimmt ist.

**Buchung ohne Risiko:** Sichern Sie sich Ihren Teilnehmerplatz. Sollte ein offenes Training mangels Teilnehmer oder Überschreitung der max. Teilnehmerzahl nicht durchgeführt werden können, nennen wir Ihnen einen Ersatztermin, bzw. sichern Ihnen eine kostenfreie Stornierung zu. (s. [Seminar-Versicherung](https://www.wildkolleg.de/seminar-ruecktrittsversicherung.php))

**Tipp!** Bereits mit der Anmeldung Ihrer 3. Teilnehmerperson profitieren Sie von unschlagbaren Tagespreisen: **Nur 95 Euro je zusätzlicher Person.** Buchen Sie kostengünstig auch weitere Interessenten, Auszubildende und Praktikanten zu Ihrem Wunschtraining hinzu und sichern Sie somit Ihr "Know-How Backup" in Ihrem Hause.

Melden Sie sich gerne bei weiteren Fragen oder Wünschen, denn schließlich sind auch wir daran interessiert, dass Sie Ihre passgenaue Schulung erhalten. Sie erreichen uns telefonisch und bequem per WhatsApp unter **0911 / 80 18 18 - 0**, oder senden Sie uns eine eMail an [info@wildkolleg.de](mailto:info@wildkolleg.de)

Beste Grüße, **WildKolleg**

## **1 Interaktive Live-ONLINE-Trainings**

Nach mehr als 20 Jahren erfolgreicher Präsenzschulungen standen (auch) wir den Online-Trainings und Webinaren zunächst skeptisch gegenüber, jedoch konnten wir diese Art der Durchführung für unsere Ansprüche passend optimieren und freuen uns seither über die vielen positiven [Kunden-Feedbacks](https://www.wildkolleg.de/pdf/Webinar-Feedbacks.pdf).

Unsere Webinare und Online-Trainings werden vornehmlich in Kleingruppen durchgeführt, um auch hier auf alle teilnehmerspezifischen Wünsche und Fragestellungen individuell eingehen zu können. Hilfestellung am eigenen Bildschirm sind über erteilte Freigaben unkompliziert und mühelos möglich. Wir empfehlen Ihnen – auch aus weiteren Gründen – diese für alle Beteiligten sehr komfortable Lösung.

Zusatzkosten: keine!

## **2 Trainings – 'inhouse' bei Ihnen vor Ort**

Auf Wunsch schulen wir Sie auch hausintern in Ihren Räumen, wenn Sie über einen ungestörten Schulungsraum, vorinstallierter Teilnehmer-Arbeitsplätze und einen Beamer oder Großbildschirm verfügen. Ein Dozenten-Arbeitsplatz (PC/Laptop) wird von uns und für Sie kostenfrei eingesetzt. Unsere Trainer\*innen reisen bei längeren Fahrtzeiten – und nach gemeinsamer Abstimmung – vorzugsweise am Vortag der Schulung an.

Zusatzkosten: Anfallende Reisekosten (vorwiegend öffentl. Verkehrsmittel) werden gemäß Belegnachweis bzw. Kilometerpauschale verrechnet. Zu den Reisezeiten (max. gemäß Fahrplan bzw. Routenplaner) kommt eine Leistungsausfallpauschale á 28 Euro je Stunde hinzu. Notwendige Übernachtungen werden jeweils mit 145 Euro für Unterkunft und Verpflegungsmehraufwand verrechnet.

### **3 Individuelle Themenauswahl (optional)**

Zu unseren Einzel- und Firmentrainings können Sie mit unserem Kurs-Konfigurator die Inhalte und Themen Ihren Wünschen entsprechend zusammen stellen. Auch eine Auswahl von programmübergreifenden Inhalten - bspw. aus der Adobe CC – sind für unsere Adobe zertifizierten Trainer (ACE) kein Hindernis.

Eine Auswahl unserer Web-basierten [Themen-Auswahl-Kataloge](https://www.wildkolleg.de/themen-auswahl-kataloge.php) ist [hier](https://www.wildkolleg.de/themen-auswahl-kataloge.php) für Sie verfügbar. Auf Grundlage Ihrer Auswahl können wir Ihnen eine empfohlene Kursdauer, Preise und Einzelheiten zum Ablauf Ihrer individuellen Schulung mitteilen.

Zusatzkosten: Einmalige Servicepauschale in Höhe von 89 Euro; fällig erst mit Buchung Ihrer Schulung.

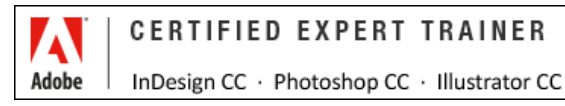

## **4 Echtdaten-Verarbeitung (optional)**

Zu unseren Einzel- und Firmenkursen können Sie Ihre firmenspezifischen Projektdaten mit in den Schulungsablauf einfließen lassen. Ihr\*e Trainer\*in wird sich Ihren Anforderungen und Zielsetzungen entsprechend vorbereiten und erarbeitet auf Basis Ihrer Vorlagen die zur Schulung benötigten Beispieldateien. Diese bilden gängige Situationen und Fragestellungen aus dem Arbeitsalltag der Kursteilnehmer\*innen ab, sodass anhand praxisnaher Übungen das Erlernte nachhaltig wiederholt und weiter vertieft werden kann.

Zusatzkosten: Einmalige Mindestpauschale 158 Euro; etwaige Mehraufwände nach vorheriger Abstimmung mit Ihnen.

\*) Alle Preise sind Nettopreise und verstehen sich zzgl. der zum Zeitpunkt der Lieferung gültigen gesetzlichen Mehrwertsteuer. Für fremdsprachliche Trainings und Schulungen an Sonn- und Feiertagen wird je Kurstag ein Aufpreis in Höhe von 150,- Euro fällig. An Samstagen und zu Abendveranstaltungen ab 17 Uhr werden 10% Aufschlag (mind. 100 EUR) verrechnet.

# Adobe InDesign CC Aufbau-Schulung

**Für Fortgeschrittene: Effizienter Einsatz zeitsparender Funktionen**

**Weblink:** [http://www.wildkolleg.de/?training=224](http://www.wildkolleg.de/?training=)

**Lernen Sie erweiterte Funktionen und spezielle Arbeitstechniken kennen, um InDesign noch effizienter zu nutzen und anspruchsvolle Layoutaufgaben schnell und gezielt zu lösen.**

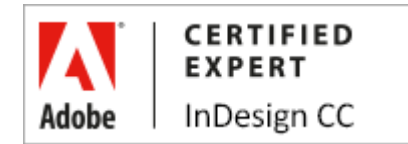

# **Schulungsziel**

Erzeugen Sie umfangreiche Dokumente und verwalten Sie diese effizient. Dabei lernen Sie zeitsparende Funktionen wie die Generierung von Inhaltsverzeichnissen, das automatische Formatieren langer Texte und die schnelle Erzeugung alternativer Layouts kennen. Sie lernen auch wie Sie ausfüllbare PDF-Dokumente, automatische Bildunterschriften und Serienbriefe gestalten können.

In unserem zugehörigen [Grundkurs](https://www.wildkolleg.de/schulung-kurs-training/adobe-indesign-schulung.php) lernen Sie Ihre ersten Broschüren und Flyer zu gestalten, Texte korrekt mit Formaten zu formatieren, Bilder in Ihre Layouts zu integrieren und auf ihre Druckfähigkeit zu überprüfen und druckfähige PDFs zu erzeugen.

# Zielgruppe

- $\vee$  Grafiker
- $\blacktriangleright$  Marketing-Mitarbeiter
- DTP-Anwender

# Empfohlene Vorkenntnisse

- sicheres Arbeiten unter Windows oder Apple macOS
- solide Grundkenntisse in [Adobe InDesign](https://www.wildkolleg.de/schulung-kurs-training/adobe-indesign-schulung.php)

# Individuelle Themenauswahl und wunschspezifische Firmentrainings:

Die nachfolgenden Inhalte entsprechen den Standardthemen dieser Schulung. Zu unseren Einzel- und Firmenschulungen können die Inhalte passgenau auf Ihre Anforderungen ausgerichtet werden und sich daher von Ihrer Themenauswahl unterscheiden.

# Schulungsinhalte - Tag 1

#### Ausfüllbare Formulare erstellen

Einfügen von Checkboxen, Textfeldern, Radio-Buttons, Auswahlmenüs, Listenelementen und Unterschriften-

#### Feldern

- Einstellen der Formularfeld-Optionen
- Exportieren eines Formulars in das PDF-Format

#### Einfügen automatisch generierter Bildbeschriftungen

- Erstellen einer Beschriftung aus einem Bild
- Optionen zum Einrichten von Beschriftungen
- Bild-Metadaten mit der Adobe Bridge verwalten

#### $\blacktriangleright$  Automatische Erzeugung alternativer Layouts

- Anwenden von Liquid-Seiten-Regeln
- ▶ Erstellen von alternativen Layouts
- Layoutübergreifendes Verknüpfen von Inhalten

#### Text- und Bildinhalte weiterverwerten

- das Inhaltsaufnahme- und Inhaltplatzierungs-Werkzeug
- Platzieren und Verknüpfen
- Festlegen von Verknüpfungsoptionen und beibehalten lokaler Änderungen
- Benutzerdefinierte Formatzuordnung
- Aktualisieren eines verknüpften Elements

#### $\blacktriangleright$  Textvariablen

- Erstellen und Bearbeiten von Textvariablen
- Einfügen von Textvariablen
- Löschen, Konvertieren und Importieren von Textvariablen
- Erstellen eines lebenden Kolumnentitels

#### Fußnoten

- Erstellen von Fußnoten
- Ändern der Nummerierung und des Layouts von Fußnoten
- Löschen von Fußnoten
- Arbeiten mit Fußnotentext
- Textumfluss bei Fußnoten

#### Endnoten

- Erstellen von Endnoten
- Ändern der Nummerierung und des Layouts von Endnoten
- Löschen von Endnoten

#### Dokumente mit der "Live-Preflight"-Funktion überprüfen

- Preflight-Bedienfeld
- Definieren von Preflight-Profilen
- Anzeigen und Beheben von Preflight-Fehlern
- Aktivieren und Deaktivieren der Live-Preflight-Prüfung
- Beheben von Fehlern
- Festlegen von Preflight-Optionen

#### Interaktive & animierte Dokumente und Präsentationen erstellen

- Animieren von Objekten
- Animieren von Dokumenten
- Bewegungsvorgabeoptionen
- Bearbeiten eines Bewegungspfads
- Animationsreihenfolge Zeitpunktbedienfeld
- Vorschau interaktiver Dokumente
- **▶ Filme & Audiodateien einfügen**
- Erstellen von Schaltflächen
- MouseOver & MouseDown-Effekte
- Objekterstellung mit mehr. Status
- Anwenden von Seitenübergängen
- Seitenübergänge in einem PDF
- Hyperlinks verwenden
- Dokumente online veröffentlichen und auf mobilen Endgeräten betrachten

# Schulungsinhalte - Tag 2

- $\blacktriangleright$  Inhaltsverzeichnisse generieren
	- Erstellen von Inhaltsverzeichnisformaten
	- Importieren von Inhaltsverzeichnisformaten aus anderen Dokumenten
	- Optionen zum Formatieren von Inhaltsverzeichnissen
	- Erstellen von Inhaltsverzeichniseinträgen mit Tabulatorfüllzeichen
	- Erstellen eines Absatzformats mit einem Tabulatorfüllzeichen
	- Aktualisieren und Bearbeiten von Inhaltsverzeichnissen
	- Harte Zeilenumbrüche entfernen

#### $\blacktriangleright$  Fortgeschrittene Textfunktionen

- Erstellen von Listen mit mehreren Ebenen
- komplexe Textformatierungen mit verschachtelten Absatzformaten automatisieren
- Spalten mit flexibler Breite erstellen
- Erstrecken eines Absatzes über mehrere Spalten
- ▶ Teilen eines Absatzes in Spalten
- ausgeglichene Textspalten
- Absatzschattierungen hinzufügen
- Absatzrahmen hinhzufügen

#### Serienbriefe, Visitenkarten, etc. mit Hilfe der Datenzusammenführung automatisiert generieren

- Grundlegende Schritte zum Zusammenführen von Daten
- Hinzufügen von Bildfeldern in der Datenquelldatei
- Auswählen einer Datenquelle
- Einfügen von Datenfeldern
- Einfügen eines Text- oder Bild-Datenfelds in das Zieldokument
- Einfügen von Datenfeld-Platzhaltern auf Musterseiten
- Aktualisieren, Entfernen oder Ersetzen von Datenquelldateien
- Anzeigen einer Vorschau der Datensätze im Zieldokument
- Bearbeiten von Datenfeld-Platzhaltern
- Festlegen von Optionen für die Inhaltsplatzierung
- Zusammenführen von Datensätzen
- Zusammenführen einzelner oder mehrerer Datensätze
- Zusammenführen in eine PDF-Datei
- Aktualisieren von Datenfeldern

#### Umfangreiche Dokumente mit der Buchfunktion verwalten

- Hinzufügen von Dokumenten zu Buchdateien
- Verwalten von Buchdateien
- Synchronisieren von Buchdokumenten
- Nummerieren von Seiten, Kapiteln und Abschnitten eines Buches
- Ändern der Nummerierungsoptionen für Seiten und Kapitel für jedes Dokument
- Beginnen der Seitennummerierung auf geraden oder ungeraden Seiten
- Fortlaufende Absatznummerierung in Büchern
- Drucken oder Ausgeben einer Buchdatei
- $\vee$  PDF-Kommentare automatisch integrieren
- $\blacktriangleright$  Mehrere InDesign-Dokumente ineinander verschachteln
- Generieren von QR-Codes
- $\blacktriangleright$  Hilfreiche [Tipps & Tricks](https://www.wildkolleg.de/tipps-und-tricks/?app=indesign)

## Verfügbare Plattformen

Microsoft Windows und Apple macOS

## Dauer

2 Tage à 8 Unterrichtsstunden.<sup>(1)</sup> (8:30 Uhr bis ca. 15:45 Uhr)

## Erforderliche Software:

Zur Durchführung benötigen Sie vorinstallierte Anwendungen. Bei Einsatz kostenloser Testversionen sollte die Testdauer über den Kurstermin hinweg gewährleistet sein. Unsere Live-Online-Schulungen werden i.d.R. unter [ZOOM](https://zoom.us/download) durchgeführt (Alternativen nach Abstimmung möglich).

- $\blacktriangleright$  [Adobe InDesign CC](https://www.adobe.com/de/products/indesign.html)\*
- [Adobe Acrobat Reader, Standard DC](https://acrobat.adobe.com/de/de/acrobat.html)<sup>[\\*](https://acrobat.adobe.com/de/de/acrobat.html)</sup> [oder Pro](https://acrobat.adobe.com/de/de/acrobat.html)<sup>\*</sup> (empfehlenswert)

## Schulungsorte:

- Webinar als Live-Online-Schulung
- $\vee$  Kunde hausintern bei Ihnen vor Ort

## Durchführungsgarantie:

Die Durchführung ist bei offenen Gruppenkursen bereits mit dem 2. Kursteilnehmer, bzw. bei Firmen- und Einzeltrainings zum vereinbarten Termin - garantiert.

[powered by webEdition CMS](https://www.webEdition.org)